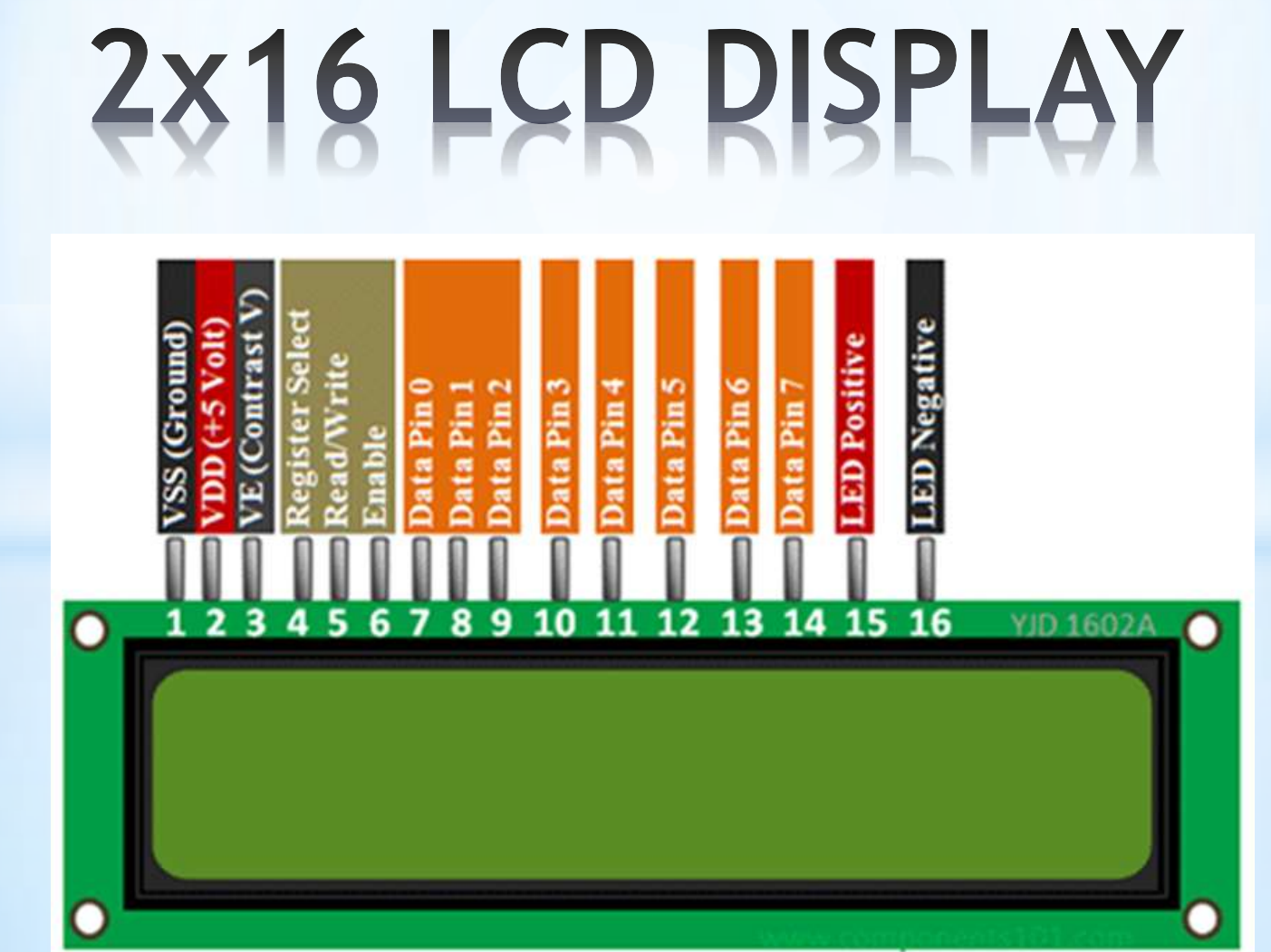

- \*Διαθέτει οθόνη με 2 σειρές των 16 χαρακτήρων.
- \*Κάθε χαρακτήρας έχει διαστάσεις 5χ8 pixel
- \*204 χαρακτήρες είναι αποθηκευμένοι στη μνήμη του display .
- \*Ένας ενσωματωμένος μικροελεγκτής δέχεται εντολές από εξωτερική συσκευή και διαχειρίζεται την λειτουργία της LCD οθόνης.

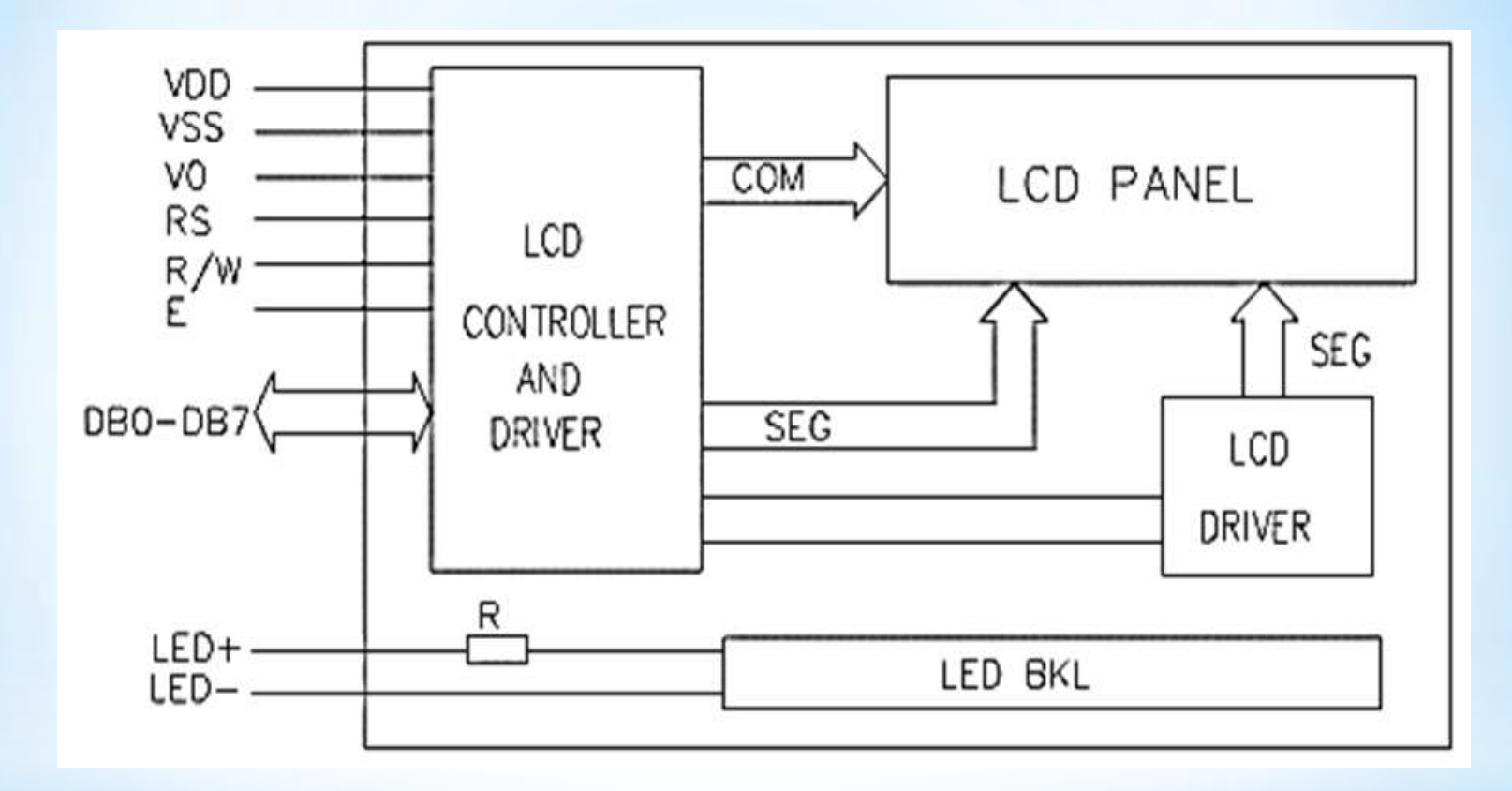

# Alaypaulua LCD display

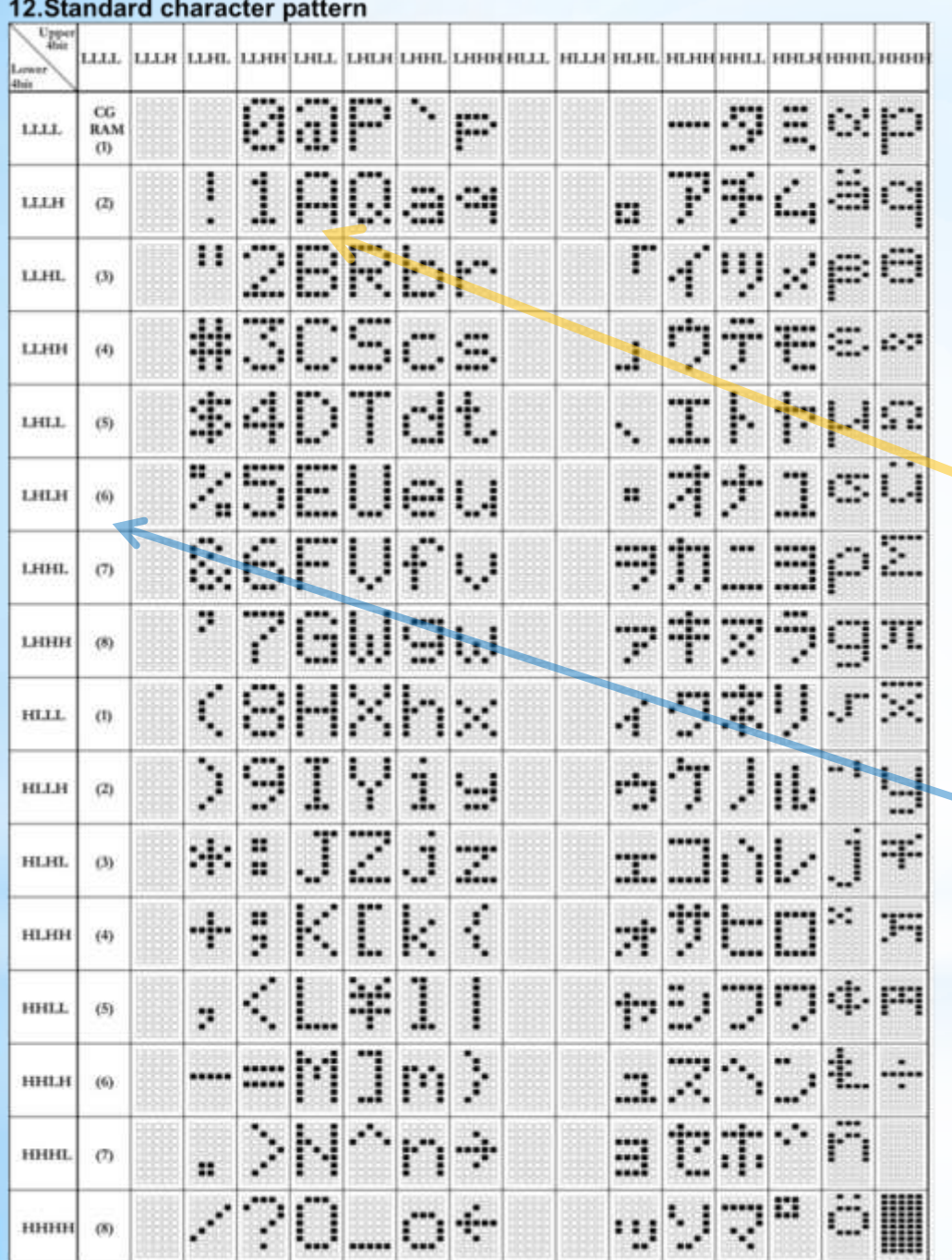

## Ενσωματωμένοι χαρακτήρες

### **CGROM Character Generator ROM**

Για παράδειγμα:<br>Για παράδειγμα: 01000001 (LHLLLLLH) περιέχει το σχήμα Α

**CGRAM Character Generator RAM** Μπορούν να αποθηκευτούν<br>8 σχήματα

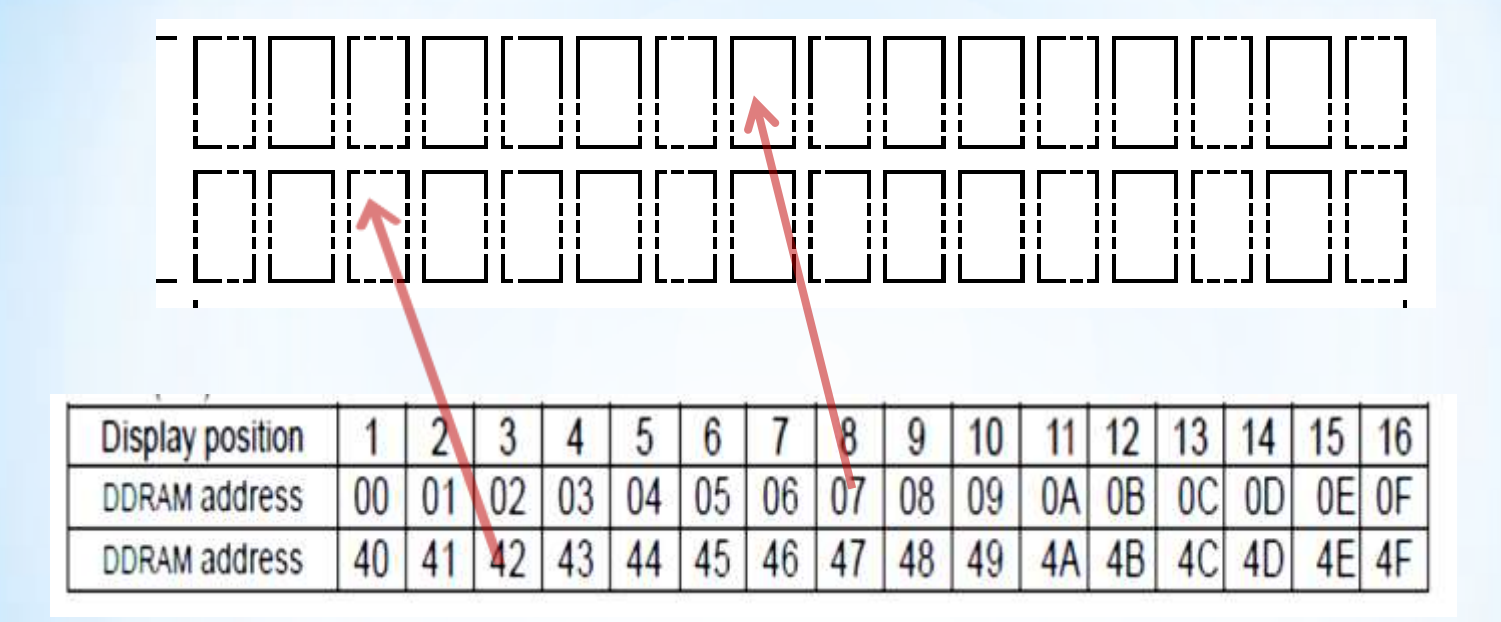

Μνήμη Δεδομένων Οθόνης

Display Data RAM (DDRAM)

![](_page_5_Picture_12.jpeg)

![](_page_6_Picture_3.jpeg)

![](_page_6_Picture_1.jpeg)

#### **10. Timing Characteristics**

Write cycle (Ta=25°C, VDD=3.3V)

![](_page_7_Picture_45.jpeg)

#### Write mode timing diagram

![](_page_7_Figure_4.jpeg)

Μορφή σημάτων εξωτερικών εντολών

# Παράδειγμα εντολών

```
Για να ορίσουμε την θέση στην οθόνη που θα 
εμφανιστεί ο χαρακτήρας
Set RS \rightarrow 0Set R/W->0
Set E->1
Set DB7-DB0-> 10000111 (Θέση οθόνης 07)
Set E->0 Ολοκληρώνεται η εντολή
```

```
Για να ορίσουμε ποιος χαρακτήρας θα εμφανιστεί.
Set RS ->1
Set R/W->0
Set E->1
Set DB7-DB0-> 01000001 Διεύθυνση μνήμης CGROM
Set E->0 Ολοκληρώνεται η εντολή
```
![](_page_9_Figure_0.jpeg)

## Παράδειγμα κώδικα σε MICROC

Εντολές για την εμφάνιση του χαρακτήρα «Κ» στην 2 σειρά και 9 θέση. TRISE.F1  $=0$ ; TRISE.F2 =0; TRISD=0x00; PORTE.F1 =  $0$ ; ………//Αρχικοποίηση του LCD display.

![](_page_10_Picture_89.jpeg)

//Για να ορίσουμε ποιος χαρακτήρας θα εμφανιστεί.

![](_page_10_Picture_90.jpeg)

## Παράδειγμα κώδικα αρχικοποίησης LCD

//Manual control of LCD Display without using MIicroC libraries

 PORTE.F1 = 0; //SET ENABLE TO 0 delay\_ms(100); PORTE.F2 = 0;  $//RS ->0$ PORTE.F1 = 1;  $//E->1$ PORTD = 0b00110000; //set 8 bit mode 2 lines 5x8 ROM PORTE.F1=0; //E->0 delay\_ms(100); PORTE.F2 =  $0$ ; //RS->0 PORTE.F1=1; //E->1 PORTD = 0b00110000; //set 8 bit mode 2 lines 5x8 ROM PORTE.F1=0; /E->0 delay\_ms(100); PORTE.F2 =  $0$ ; //RS->0 PORTE.F1=1; //E->1 PORTD = 0b00001100; // display ON/OFF PORTE.F1=0; //E->0 delay\_ms(100); PORTE.F2 =  $0$ ; //RS->0 PORTE.F1=1; //E->1 PORTD = 0b00001100; // Set Entry Mode PORTE.F1=0; //E->0 delay\_ms(100); PORTE.F2 =  $0$ ; //RS->0 PORTE.F1=1; //E->1 PORTD = 0b00000001; //clear display PORTE.F1=0; //E->0 delay\_ms(100);

## Βιβλιοθήκη MicroC για LCD display

\* **Lcd8\_Config**(&PORTC,&PORTD,0,1,2,6,5,4,3,7,1,2,0);

\* **Lcd8\_Cmd**(LCD\_CLEAR); LCD\_FIRST\_ROW Move cursor to 1st row LCD\_CLEAR Clear display LCD CURSOR OFF Turn off cursor LCD UNDERLINE ON Underline cursor on LCD\_BLINK\_CURSOR\_ON Blink cursor on LCD\_TURN\_ON Turn LCD display on LCD\_TURN\_OFF Turn LCD display off LCD\_SHIFT\_LEFT Shift display left LCD\_SHIFT\_RIGHT Shift display right

LCD\_RETURN\_HOME Return cursor to home position LCD\_MOVE\_CURSOR\_LEFT Move cursor left without changing DDRAM LCD\_MOVE\_CURSOR\_RIGHT Move cursor right without changing DDRAM

\* **Lcd8\_Out**(1, 3, "Hello!"); \* **Lcd8\_Out\_Cp**("Here!"); \* **Lcd8\_Chr**(2, 3, 'i'); \* **Lcd8\_Chr\_Cp**('e');

### Παράδειγμα χρήσης βιβλιοθήκης για τη λειτουργία **TOU LCD Display**

```
char *text = "MyTextHere";
```

```
void main() {
```
}

```
TRISE = 0x00; // PORTE is output
TRISD = 0x00; // PORTD is output
```
*// Initialize LCD at PORTE and PORTD* 

```
Lcd8_Config(&PORTE, &PORTD, 2,1,0, 7,6,5,4,3,2,1,0);
Lcd8_Cmd(LCD_CURSOR_OFF); // Turn off cursor
Lcd8_Out(1, 4, text); // Print text on LCD
```